## **Family Internet Safety 2014**

#### **Antivirus software**

(NB: only run one antivirus program on your computer)

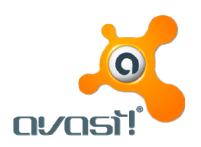

Google: avast

http://www.avast.com/en-gb/index
Best free antivirus software\*

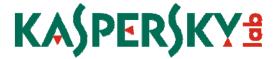

Google: kaspersky

http://www.kaspersky.co.uk/internet-security Best paid-for antivirus software\*

\* PC Pro/Computer Active Feb 2014

#### Filtering software for home Wi-Fi

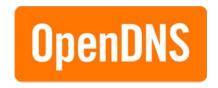

Google: open dns

http://www.avast.com/en-gb/index Home Parental Controls free filtering software

### Monitoring and filtering software

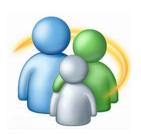

Google: windows live family safety

http://windows.microsoft.com/en-gb/windows-vista/protecting-your-kids-with-family-safety free monitoring and filtering software for Windows Vista/7/8 OS

Google: norton online family

https://onlinefamily.norton.com/familysafety/loginStart.fs

free monitoring and filtering software for PC or Mac

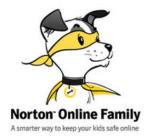

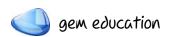

#### How strong is your password?

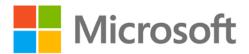

#### Google: Microsoft password checker

http://www.microsoft.com/en-gb/security/ online-privacy/passwords-create.aspx Advice on creating a strong password

https://www.microsoft.com/security/pcsecurity/password-checker.aspx Check your password strength

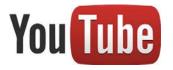

#### YouTube Safety Mode

At the bottom of a YouTube page you can choose to opt in to Safety Mode which will not show age restricted content in video search, related videos, playlists shows and movies.

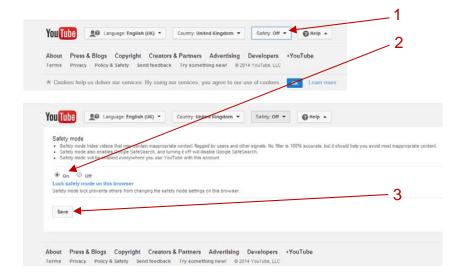

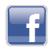

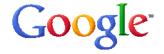

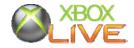

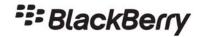

#### 'How to' guides for Parents. How to...

Set up Facebook privacy controls, Google SafeSearch, Parental Controls for the Xbox 360, Blackberry World Content Controls <a href="http://www.vodafone.com/parents/guides">http://www.vodafone.com/parents/guides</a>

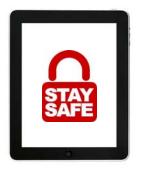

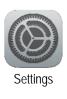

# Apple iPad/iPod/iPhone Restrictions

Open the Settings App and select General from the left column. Scroll down to Restrictions and select Enable Restrictions. Choose a 4 digit passcode and then customise your restrictions to age appropriate content, disabling in-app purchases etc.

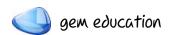